# APSC 1001

Thunkable App Development Environment – (In)Activity Alert

Prof. Kartik Bulusu, MAE Dept.

**Teaching Assistant:** Samantha Racan, MAE Dept.

Learning Assistants:
Olivia Legault, CS Dept.
George Wang, MAE Dept.
Rick Sear, CS Dept.

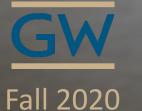

School of Engineering & Applied Science

THE GEORGE WASHINGTON UNIVERSITY

Photo: Kartik Bulusu

## Build a (In)Activity Alert App - Motivation

# Bill Hammack (i.e. The Engineer Guy): How a Smartphone Knows Up from Down (accelerometer)

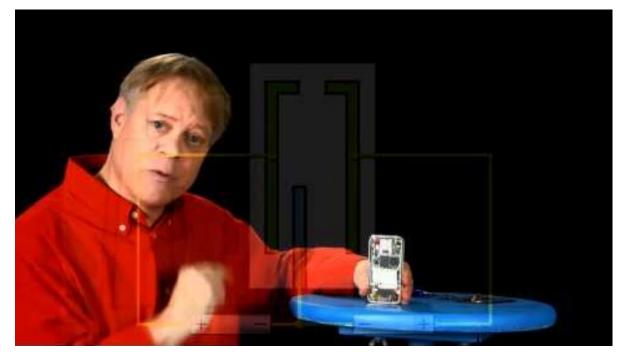

Source: https://youtu.be/KZVgKu6v808

# School of Engineering & Applied Science

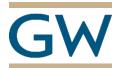

### How to stay active during the COVID-19 quarantine?

#### Take short active breaks during the day.

- Short bouts of physical activity add up to the weekly recommendations
- Dancing, playing with children, and performing domestic chores such as cleaning and gardening are other means to stay active at home.

#### Stand up.

- Reduce your sedentary time by standing up whenever possible.
- Ideally, aim to interrupt sitting and reclining time every 30 minutes.

#### Walk.

- Even in small spaces, walking around or walking on the spot, can help you remain active.
- If you have a call, stand or walk around your home while you speak, instead of sitting down.
- If you decide to go outside to walk or exercise, be sure to maintain at least a 1-meter distance from other people.

#### Source:

https://www.euro.who.int/en/health-topics/health-emergencies/coronaviruscovid-19/publications-and-technical-guidance/noncommunicablediseases/stay-physically-active-during-self-quarantine

## Build a (In)Activity Alert App - Goals

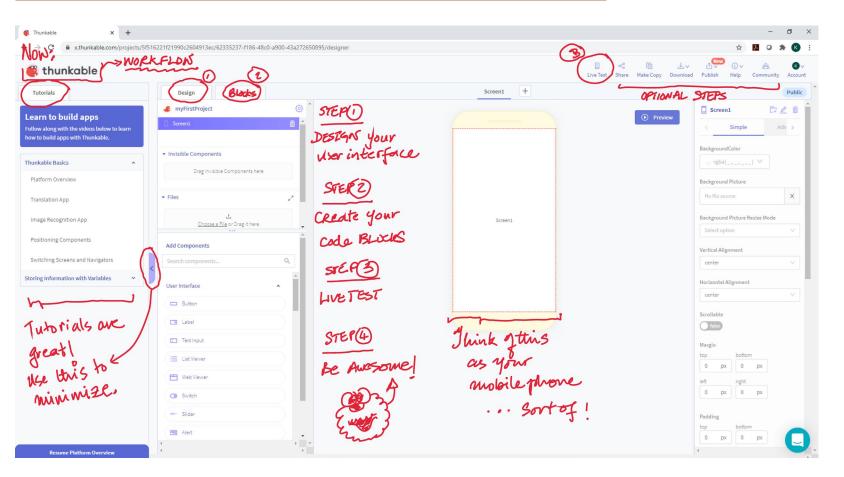

### Goals:

- 1. Create a UI with
  - i. Timer
  - ii. Text\_to\_Speech
  - iii. Image
  - iv. Start Button
  - v. Stop Button
  - vi. Labels
- 2. Create CODE BLOCKS for
  - i. START Button
  - ii. Accelerometer
  - iii. Timer
  - iv. Stop Button
  - v. Label, Text and Speech

School of Engineering & Applied Science

THE GEORGE WASHINGTON UNIVERSITY

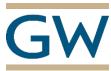

## Step 1: Create the User Interface (UI)

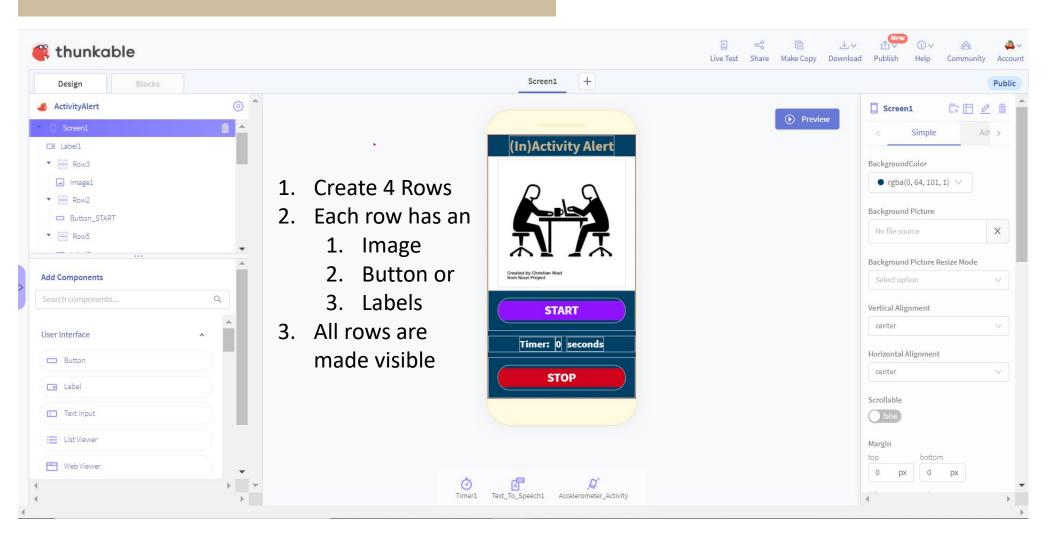

GWU Buff Color: R:200 G=177 B=139 A=100

Ghy Blue Color: R=0 G=64 B=101 A=100

School of Engineering & Applied Science

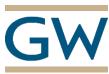

## Step 2: Create CODE BLOCKS

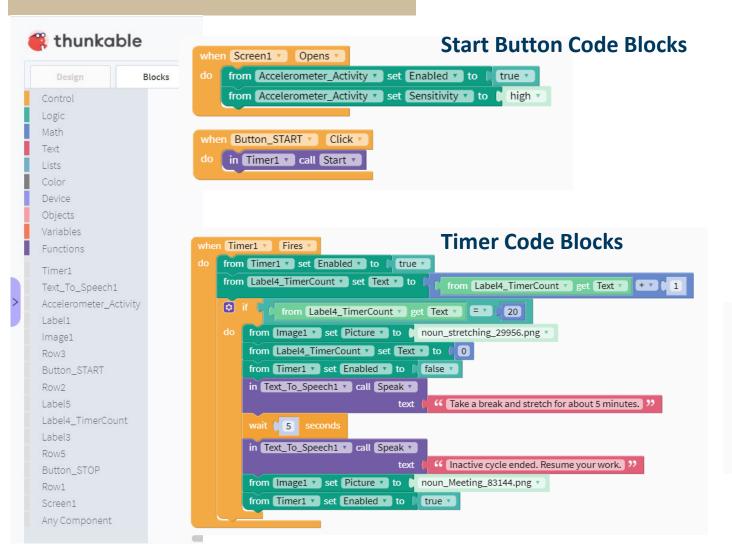

### **Stop Button Code Blocks**

School of Engineering & Applied Science

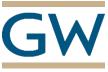

## Step 3: Live Test

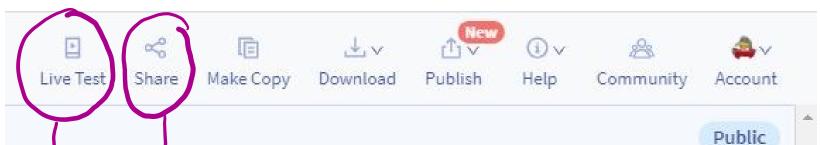

1. Will help in creating a showeable weblink that you can use to submit your assignment 2 And share it with anyone who is a we some.

1. Will give you a clear and clean working version of your App and

School of Engineering & Applied Science

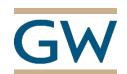

2. Willtest the same version outhunkable Live installed on your mobile phone.

Prof. Kartik Bulusu, MAE Dept.

**APSC 1001 (Fall 2020)** 

**Introduction to Engineering for Undeclared Majors**